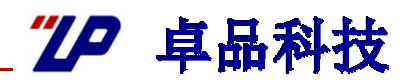

## GPIB概述及应用

彭武

2012年3月22日

**码: 1 DGZP 技术开发部** 

2012/5/1

### **TP 卓品科技**

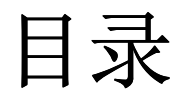

- 1.什么是GPIB
- 1.GPIB发展历史
- 2.GPIB总线结构
- 3.GPIB的系统构成
- 4.GPIB通讯方式
- 5. SCPI标准指令
- 6.测量系统建立流程

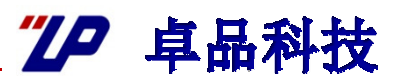

## <mark>>GPIB(General Purpose Interface Bus),通用接口总线</mark>

是设备与电脑通信的一种连结方式

常用的GPIB控制器:

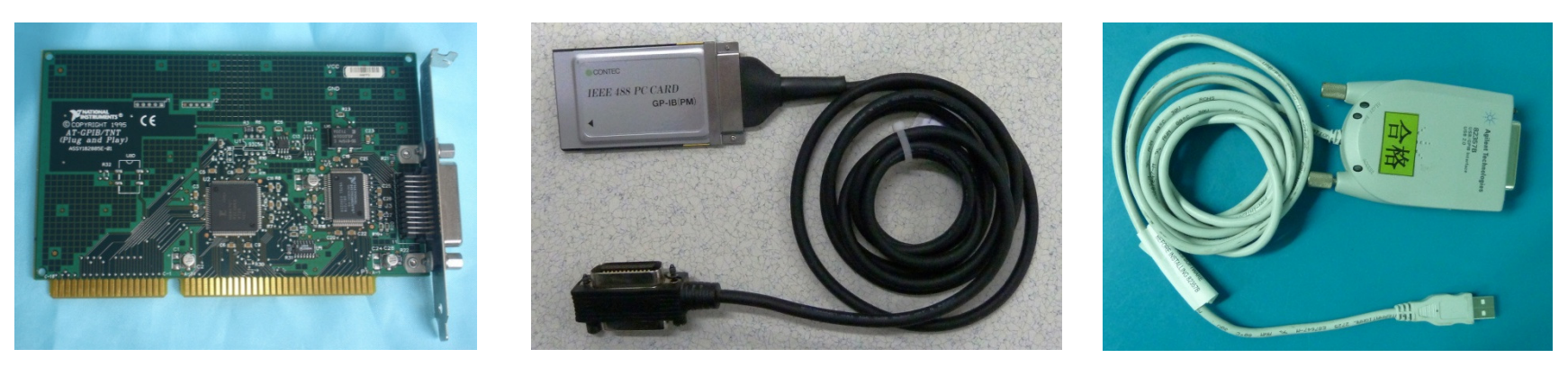

卡板式

式 卡片式 USB转GPIB

**:** DGZP 技术开发部 技术开发部

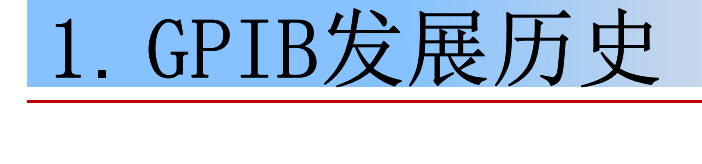

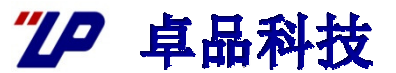

1965年,美国惠普公司设计了一种用于连接计算机和可编程仪器的总线<br>——重普接口总线(HP-IR),由于其结构简单,传输速率比较高(峰 ——惠普接口总线(HP-IB),由于其结构简单、传输速率比较高(峰<br>值可达1M字节/秒)很快得到了普及 值可达1M字节/秒)很快得到了普及。<br>

1975年,IEEE对惠普接口总线进行了标准化,并更名为通用接口总线(<br>General Purpose Interface Bus,简写为CPIB),由此CPIB成为了 General Purpose Interface Bus, 简写为GPIB),由此GPIB成为了<br>IFFF488\_1标准 IEEE488.1标准。<br>-

1987年,IEEE又推出了IEEE488.2标准,更明确地定义了控制器与仪器<br>通过CPIB 进行通讯的方法,伸失前的规格和标准更加完各,目前伸用 通过GPIB 进行通讯的方法,使先前的规格和标准更加完备。目前使用<br>最名的GPIB都是基于IFFF488-2标准的(我们伸田的也是) 最多的GPIB都是基于IEEE488.2标准的(我们使用的也是)。<br>

# 2. GPIB总线结构

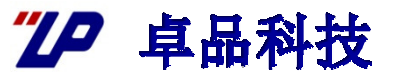

端口说明

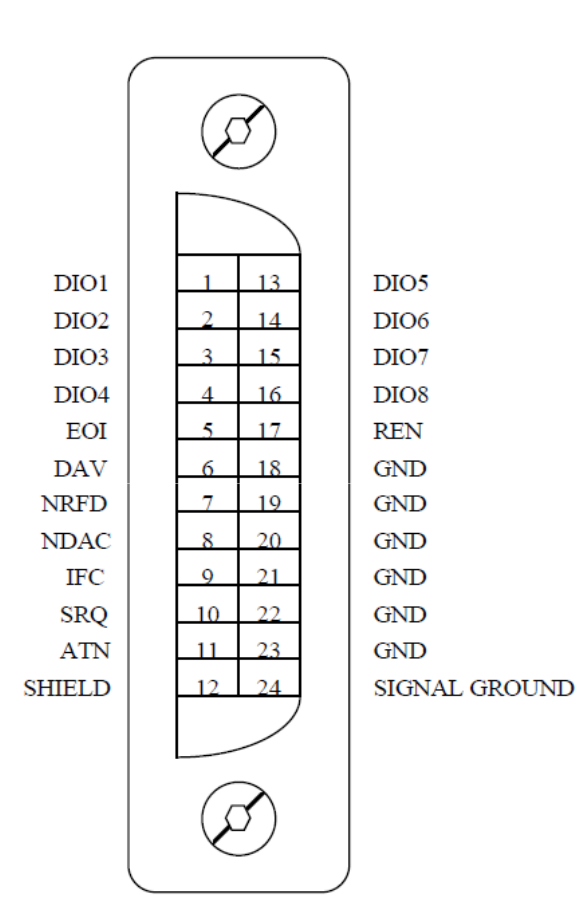

地线8P

作为信号地或屏蔽线

数据线8P(DIO1—DIO8):

≽既发送数据又发送指令,用根接口管理线中<br>的ATN线的状态夹确完发送的是数据还是指今 的ATN线的状态来确定发送的是数据还是指令 o

握手线3P(DAV,NRFD,NDAC):<br>> 参加决タラウ色品

≽控制设备之间的异步传输,保证数据线发送<br>和接收的信息字节不会出现传输错误 和接收的信息字节不会出现传输错误**以**。

接口管理线5P:

 管理接口信息和指示总线状态,5根管理线为: ATN(注意)、 IFC(清接口)、 REN(<br>远控伸能) SRO(服冬清求)和FOI(结束 远控使能)、 SRQ(服务请求)和EOI(结束<br><sup>确认)</sup> 确认)。

**码: 5**<br>
<br>
The Second Second Decay is the DGZP 技术开发部

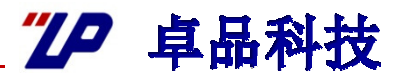

GPIB总线是由16根信号线和8根回地或者屏流线组成的,其<br>中,16根信号线又分成3组,8根数据线,3根据手线和5根# 中, 16根信号线又分成3组: 8根数据线, 3根握手线和5根接<br>口管理线 口管理线。

数据线:

 既发送数据又发送指令,用根接口管理线中的ATN线的状态来确定发送的是数据还是指令。

握手线:

≽控制设备之间的异步传输,保证数据线发送和接收的信息字节不会出现传<br>输错误 输错误

。 接口管理线:

≽管理接口信息和指示总线状态,5根管理线为: ATN(注意)、 IFC(清<br>接口) REN(远控伸能) SRO(服冬清求)和EOI(结吏确认) 接口)、 REN(远控使能)、 SRQ(服务请求)和EOI(结束确认)。<br>

**:** DGZP 技术开发部 技术开发部

# 2. GPIB总线结构

"10 卓品科技

#### 握手线

**NRFD:**接收方表示尚未做好接收数据的准备**DAV**: 发送方表示发送的数据有效<br>NDAC : 这收六声三次次有字式 NDAC:接收方表示还没有完成一个多线消息 的接收。<br>————————————————————

#### 控制线

- IFC: 控制器复位总线上所有设备接口<br>DEN 接制器台次总线上所有设备接入
- REN: 控制器允许总线上所有设备进入远程控制状态。<br>ATN 控制器尤完光觉优淡的淡自光接口淡自辽具公
- ATN: 控制器指定当前传递的消息为接口消息还是仪器消息。<br>FOI 发送六声三、织多给巡自结声,也用五摔型跟地行光
- EOI: 发送方表示一组多线消息结束。也用于控制器执行并行点<br>乞 名。
- SRQ: 总线上的设备向控制器请求服务。

3.GPIB的系统构成

"10 卓品科技

### **GPIB**测量系统的连接:

一个**GPIB**测量系统既可以是线型连接,也可以是星型连接,也可<br><sup>陆连接方式的组</sub>会</sup> 以是两种连接方式的组合。

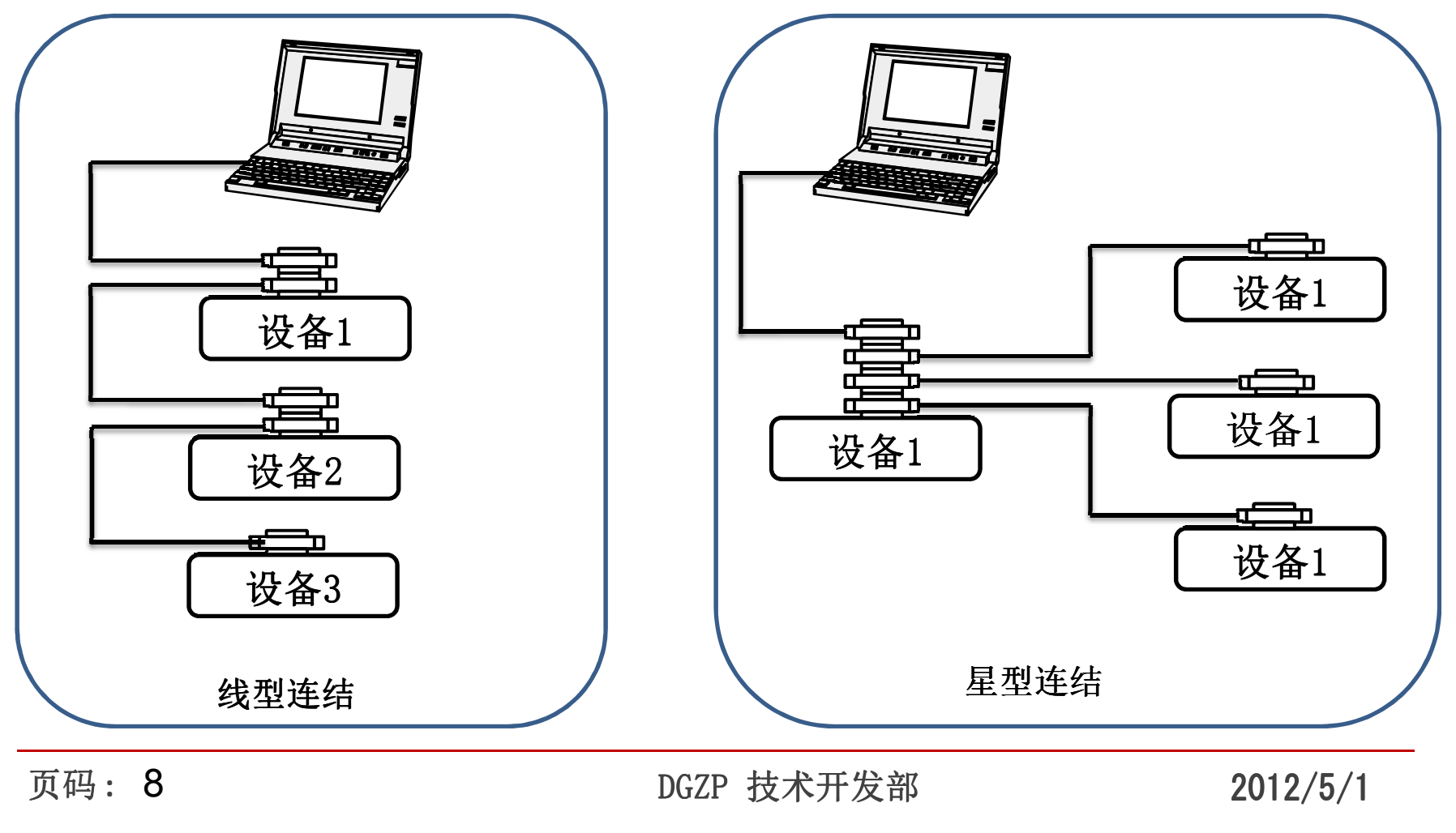

3.GPIB的系统构成

"10 卓品科技

**GPIB**接口与测试设备的识别

## GPIB接口号 GPIB接口号:用来标识GPIB接口 接口号可以是GPIB0、GPIB1、GPIB2和GPIB3。一般如果一个系统中只有一个接口,那么默认的识别号为GPIB0<br>————————————————————

## GPIB地址:用来标识GPIB设备。

同一接口上的所有GPIB设备必须有唯一的地址。一个<br>r#k由两部分组成,主轴显和从轴框(可选) 主轴插 GPIB地址由两部分组成: 主地址和从地址(可选),主地址<br>, o~30、从地址, 96~126、大名数设各只伸田主地址  $:0°30,$  从地址:  $96°126$ 。大多数设备只使用主地址。

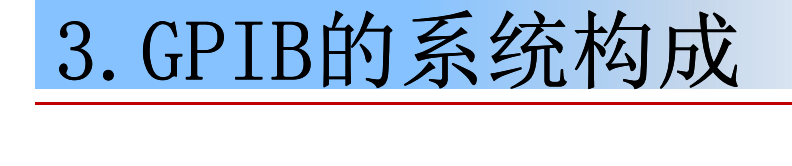

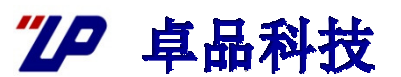

系统配置要求**:**

>任意两台设备之间的距离不能超过4m, 总线上设备的<br>平均距离县不能超过2m 平均距离是不能超过**2m**。

**GPIB**电缆的总长度不能超过**20m**。

总线上最多连接**15**台设备,且要求**2/3**的设备处于开机状态。

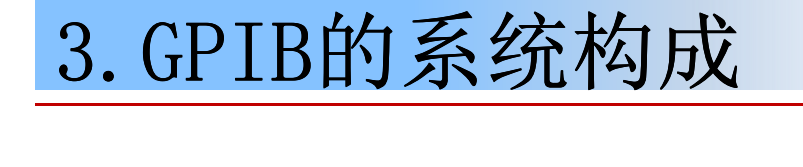

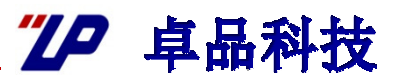

高速系统配置要求(1.5Mb/s)**:**

系统中所有设备要求都处于开机状态。

**≥GPIB**电缆长度应尽可能短,最大不能超过15m。

总线上平均每米的电缆上要有**1**台设备。

注: 如果超出以上的限制,可以使用总线扩展技术。<br>

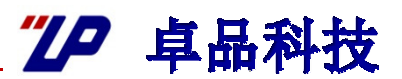

## GPIB测量系统中的设备可以分为: 讲话者(Talker<br>)、监听者(Listener)和控制器(Controller) )、监听者(Listener)和控制器(Controller) 三类

Talker:发送数据信息。

Listener: Listener:接收数据信息。

≻Controller: 负责控制总线上的信息流量, 负责建立通<br>信连接及向设备发送指令. 一般是GPIB卡。 信连接及向设备发送指令,一般是GPIB卡。

# 4. GPIB通讯方式

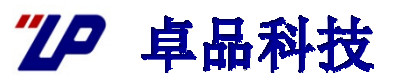

## GPIB总线上传递的消息分两种。<br> 1 头宫齿测出发送的放照

- 1:为完成测试发送的仪器控制命令和测试数据。
- 2:为完成仪器的控制发送的接口管理信息,比如仪器寻址等信息。

## GPIB控制器存在一组底层的 GPIB控制器存在一组底层的GPIB通用接口总线的多线消息 GPIB通用接口总线的多线消息,包括:

- 通令:所有仪器都要接收。
- 专令:已被寻址的仪器接收。
- 地址:通令的一种,其发出时,总线上所有设备都要接收。
- 副令:依附于通令,专令的子命令。

任何高级命令的接口消息都是由以上15条指令完成。

# 4. GPIB通讯方式

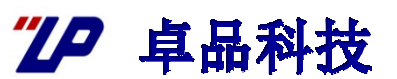

## 通讯建立流程

- 1. 接口初始化: SendIFC, 用于初始化总线, 实质工作是发送IFC 单线消息(复位总线上所有的仪器接口)。<br>————————————————————
- 2. 进入远程控制且封锁: SendRWLS,使仪器或仪器组进入远程控 制状态,并使远程/本地按钮不起作用 /本地按钮不起作用。
- 3. 仪器初始化: DevClear, 对仪器或仪器组进行仪器本身的初始 化操作。
- 4. 《仪器触发: Trigger, 对仪器或仪器组进行同步触发。
- 5. 发送数据和接收数据: Send、Recv,发送的接收数据。<br>.

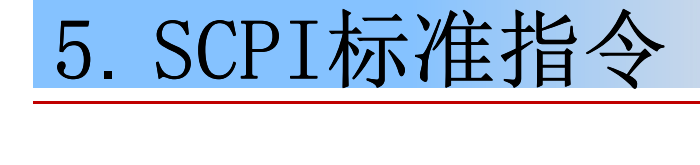

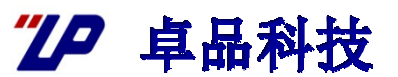

## **SCPI**的概念:

## 可编程仪器标准命令( **Standard Command for Programmable Instruments** ,简称**SCPI**)。

## **SCPI**是以**IEEE488.2**为基础的既完整的可扩充的仪器软件编程指令标准。

**TD 卓品科技** 

## **SCPI**的产生原因:

在**SCPI**之前,每个仪器制造商都为自己的可编程仪器开<br>白己的指态焦,由于纯小标准化,迫值测试系统开发考 发有自己的指令集。由于缺少标准化,迫使测试系统开发者<br>在应用由要学习许多不同的指今焦,导致了编程的复杂性 在应用中要学习许多不同的指令集,导致了编程的复杂性,<br>也诰成不可预计的拖延和开发投资的增加。 也造成不可预计的拖延和开发投资的增加。

## **SCPI**的产生:

**1990**年**4**月**23**日,一组仪器制造商一起宣布了 一组仪器制造商一起宣布了**SCPI**的特 征,**SCPI**给可编程仪器定义了一套共通的指令格式。

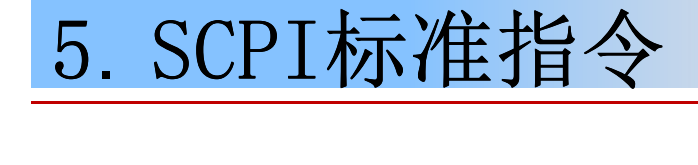

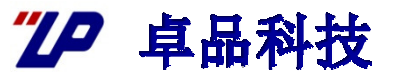

## **SCPI**的优点:

**SCPI**通过定义一套标准的编程指令集,减少了开发时间,增<br>加了测试程序的可遗性,因此绘测试工程师提供了许多的值 加了测试程序的可读性,因此给测试工程师提供了许多的便<br>利。scpi的指今集是等级结构的,便干讲行扩展,因此很容 利。SCPI的指令集是等级结构的, 便于进行扩展, 因此很容<br>易添加新的指今和新功能 易添加新的指令和新功能。

5. SCPI标准指令

**TD 卓品科技** 

SCPI标准命令格式

**SCPI**标准命令一般由大小写英文字母和"**:"**组成例如:"**CALL:CCPChannel:PRIMary"**

命令中的大写字母部分是必须的,小写字母部分是可选的 ,小写字母部分是可选的例如:命令"**CALL:CCPChannel:PRIMary"**也可以写成"**CALL:CCPC:PRIMary"**或"**CALL:CCPC:PRIM"**

命令是以树的结构存储的,以"**:"**分隔不同级别的命令 例如:命令"**CALL:CCPChannel:PRIMary"**中,"**CALL"**是第一级命令,"**CCPChannel"**是第二级命令,"**PRIMary"**是第三级命令当命令带有参数时,用空格将命令和参数隔开,命令有多个<br>参数时,用"."将不同参数隔开 参数时,用"**,"**将不同参数隔开例如:"**CALL:CCPChannel:PRIMary -6" "SYSTem:TIME 8,59,59"**

**:** DGZP 技术开发部 技术开发部

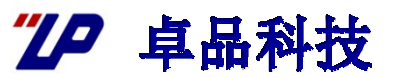

命令集中带有"**[]"**的命令在使用时"**[]"**中的部分可以省略,且不能带有"**[]"**

 例如:"**SYSTem:APPLication[:CURRent][:NAME]"**在使用时可以写成"**SYSTem:APPLication"**、"**SYSTem:APPLication:CURRent"**、

"**SYSTem:APPLication:NAME"**、

"**SYSTem:APPLication:CURRent:NAME"**或

"**SYSTem:APPLication:CURR:NAME"**

在某些情况下可以将几条命令复合在一起,用"**;"**将相同级别的子命令隔开

 例如:命令"**CALL:REGister"**和"**CALL:CONNected"**可以写成 "**CALL:REGister;CONNected"**,命令 "**CALL:FPAChannel -8"**<sup>和</sup>"**CALL:PICHannel -5"**可以写成"**CALL:FPAChannel -8;PICHannel -5"**

**TP** 卓品科技

使用查询功能的命令时要以"**?"**结尾

例如:"**CALL:CCPChannel:PRIMary?"**、

"**CALL:CCPChannel:SECOndary?"**

不可查询的命令不能以"**?"**结尾

 例如:"**CALL:REGister:STARt?"**<sup>和</sup> "**CALL:ORIGinate?"**都是错的 命令中间不允许出现空格

 例如:"**CALL: CCPChannel:PRIMary"**和"**CALL:CCPChannel:PRIMary"**都是错的

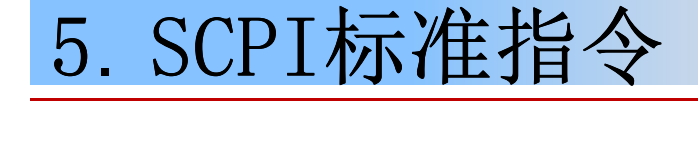

**TP** 卓品科技

#### IEEE488.2中规定了一个公共命令集,它是一组公共命令的集合,公共命令都以<br>"\*"开始,且只有一级,例加. "**\***"开始,且只有一级,例如:

- **\*IDN?** 认可询问
	- **\*RST**\*RST 重置<br>\*TST? 自测i
	- **\*TST?** 自测询问
	- **\*OPC**C<br>Co 完成操作
	- **\*OPC?**? 完成操作询问
	- **\*WAI?** 等待完成
	- **\*CLS**S 清状态
	- **\*ESE**E 事件状态使能
	- **\*ESE?** 事件状态使能询问
	- **\*ESR?**2. 事件状态寄存器询问
	- **\*SRE**服务请求使能
	- **\*SRE?**2 服务请求使能询问
	- **\*STB?**读状态字节询问

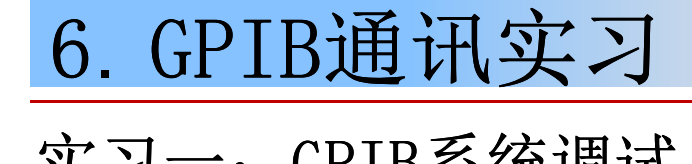

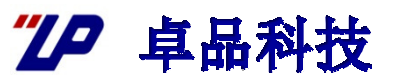

#### 实习一:GPIB系统调试

### 目 的: 熟悉GPIB控制系统的建立流程

#### 操作步骤:

- 1.设备准备,配线
- 2.设备地址设置
- 3.GPIB控制器安装设置<br>4. 使用CDIR白悪的涮け
- 4.使用GPIB自带的测试软件对设备进行控制。

# 6. GPIB通讯实习

"10 卓品科技

## 实习一:GPIB系统调试

### 目 的: 熟悉GPIB控制系统的建立流程

#### 操作步骤:

- 1.设备准备,配线
- 2.设备地址设置
- 3.GPIB控制器安装设置<br>4. 使用CDIR白悪的测量
- 4.使用GPIB自带的测试软件对设备进行控制。

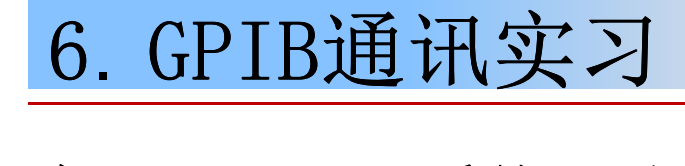

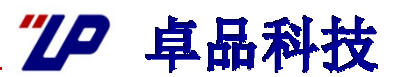

### 实习一:GPIB系统调试

#### 材料准备

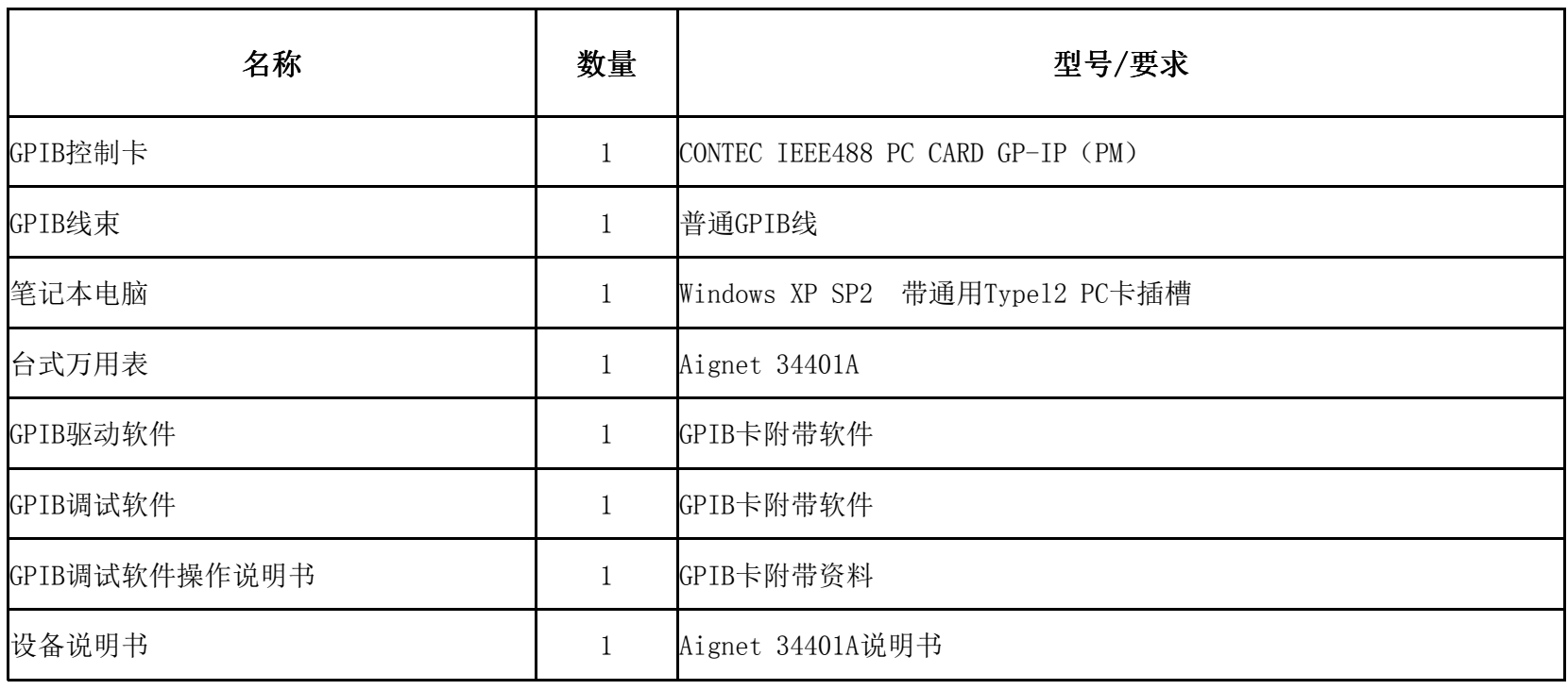

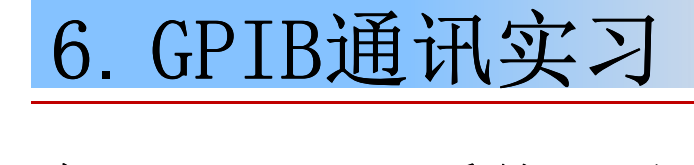

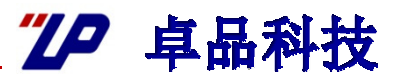

#### 实习一:GPIB系统调试

设备接线

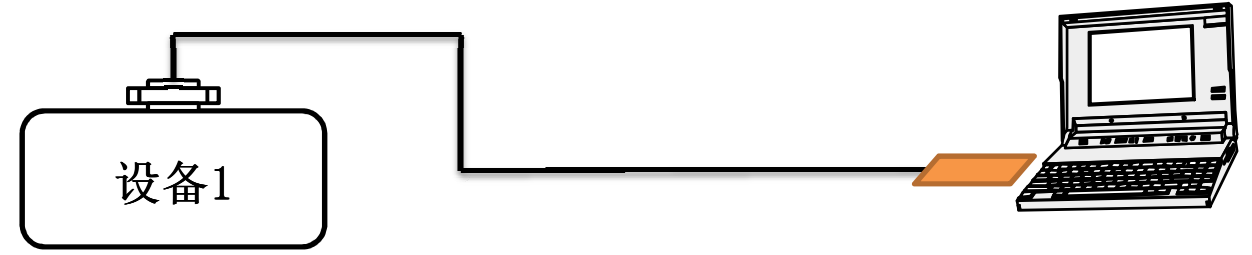

7.序言

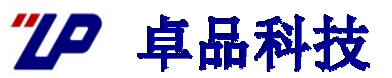

#### **GPIB**总线控制器命令函数的设计和使用

**GPIB**底层使用过于复杂,需要对**GPIB**有深刻的理解才能收使用,在一般的自动化系统中,我们并不需要对其底层原理进行研究 ,我们并不需要对其底层原理进行研究

在购买GPIB控制器时,厂商都会提供公共调用的函数库供使用, 因<br>此可以在自己的程序中直接调用这些库、这样可以节省时间 此可以在自己的程序中直接调用这些库,这样可以节省时间。<br>————————————————————

在使用GPIB控制器之前,必需先阅读其提供的说明书了解产品的安<br>装和测试 产品型号不同,<del>它</del>装方法和测试软件也不同 装和测试。产品型号不同,安装方法和测试软件也不同。<br>·

在对GPIB进行控制编程时,必需先熟悉其函数库和子程序。如果有<br><sup>例程. 可以参考例程建立自己的程序</sup> 例程,可以参考例程建立自己的程序。<br>

**:** DGZP 技术开发部 技术开发部